# Referenčná príručka ku grafickému jazyku NXT-G

### Paleta "Common" – bežne používané príkazy

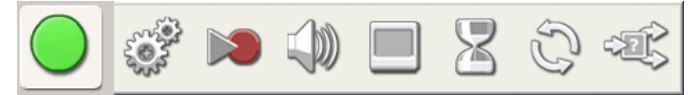

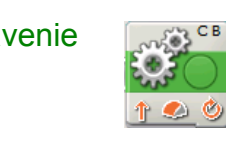

Move - Pohyb/zastavenie **zapulje zapne/vypne jeden alebo viacero motorov** zvoleným smerom, na zvolenú dobu, zadanou silou, automaticky reguluje smer a rýchlosť, umožnuje na konci zabrzdiť

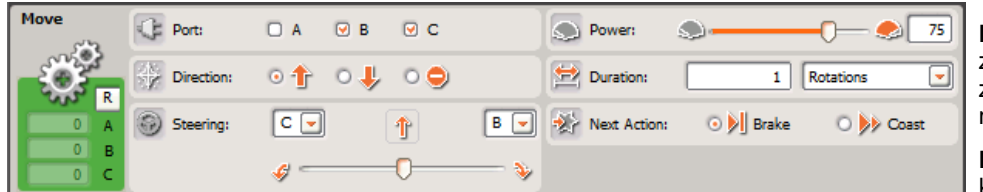

 **Port** (*port*): pre každý z portov A,B,C možnosť zaškrtnúť, či príkaz daný motor ovplyvňuje alebo nie.

 **Direction** (*smer*): smer, ktorým sa bude motor otáčať

– vpred alebo vzad (záleží od natočenia motora v konštrkucii robota, treba vždy vyskúšať), zadaním STOP zvolené motory zastavíme.

**Steering** (*riadenie*): má zmysel len vtedy, keď sme zaškrtli práve DVA motory. Program predpokladá, že sú to motory nezávisle pripojené na dve kolieska, pričom môžeme nastaviť ktorý je vľavo a ktorý vpravo. Posúvačom nastavíme relatívny pomer rýchlostí zvolených motorov, čiže výsledný smer pohybu robota. Krajné extrémy vľavo a vpravo znamenajú otáčanie na mieste (rovnaká rýchlosť na oboch kolesách, opačný smer otáčania), stredná poloha znamená pohyb priamo vpred, a polohy medzi tým posun vpred so zatáčaním po kruhovom oblúku. Poznámka: pri použití riadenia robot automaticky využíva otáčkové senzory, ktoré sú zabudované v motoroch na to, aby udržiaval zadaný smer aj pri rozličnej záťaži alebo výkone motorov.

**Power** (*výkon/rýchlosť*): rozpätie hodnôt: 0-100. Určuje relatívne napätie, ktoré sa vyšle na motor, čiže jeho rýchlosť a zároveň silu. Hodnoty menšie ako 30 motorom spravidla ani neotočia. V prípade, že rýchlosť je nižšia ako 100, program bude automaticky regulovať napätie tak, aby rýchlosť pohybu robota bola konštantná aj pri priebežnej zmene záťaže motorov.

**Duration** (*trvanie*): určuje trvanie príkazu, na ďalší príkaz sa (okrem prvej možnosti) pokračuje až po zastavení motorov. Možnosti sú:

*Unlimited* – neobmedzená doba trvania, program hneď pokračuje ďalším príkazom a motory sa ostanú točiť *Degrees* – počet stupňov otočenia motora (s presnosťou na 1 stupeň) *Rotations* – počet otáčok (môže byť aj desatinné číslo) motora *Seconds* – počet sekúnd, čas ako dlho sa motor má otáčať

**Next action** (*ako zastaviť motory*): *Brake* je aktívna brzda – po uplynutí zadanej doby motory prudko zabrzdiť, *Coast* – motor je odpojený od napájania, ale nie je zabrzdený, zotrvačnosťou sa zastaví postupne.

*Pozor! Program vnútorne meria chybu, ktorá nastane kvôli vypnutiu spôsobom* Coast*. To znamená, že táto chyba sa zbiera, až dovtedy, kým nepríde príkaz ukončený spôsobom* Brake*. Ten potom kompenzuje všetky dovtedy nazbierané chyby! Predísť tomu môžeme tak, že pred príkazom ukončeným pomocou* Brake *použijeme vždy príkaz* Reset Motor *(pozri nižšie).*

V prípade, že sme na kocku pripojení (NXT Window – connect), vľavo je možné vidieť stav otáčkomera pre jednotlivé motory (v stupňoch). Ten je priebežne aktualizovaný. Takýmto spôsobom môžeme ručne zmerať o koľko stupňov chceme motor otočiť. Kliknutím na písmeno R tieto počítadlá vynulujeme.

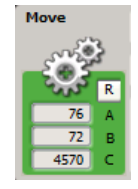

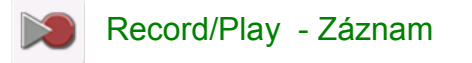

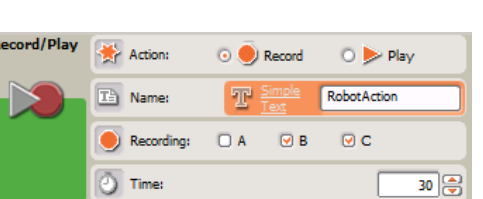

Record/Play - Záznam **Record/Play - Záznam zaznamenať** umožní zaznamenať alebo znovu vykonať postupnosť pohybov na zvolených motoroch, pohyby sa uchovávajú v zvolenom súbore

> **Action** (*operácia*): Zvoľte *Record* pre zaznamenávanie a *Play* pre zopakovanie pohybu

**Name** (*meno súboru*): Kam sa postupnosť pohybov uloží

**Recording** (*čo zaznamenať*): Ktoré motory sa zaznamenávajú

**Time** (*čas*): koľko sekúnd zaznamenávať

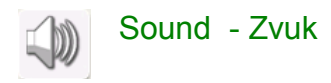

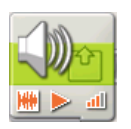

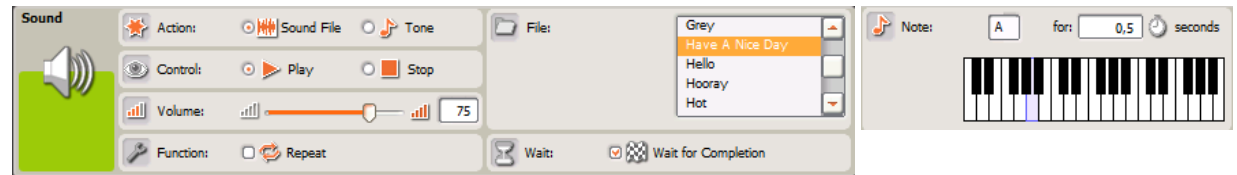

**Action** (*príkaz*): voľba *Sound File* zahrá zvuk z vybraného zvukového súboru, voľba *Tone* zahrá jeden tón

**Control** (*operácia*): voľba *Play* začne hrať, voľba *Stop* zastaví prehrávanie súboru

**Volume** (*hlasitosť*): hodnota 0-100 určuje hlasitosť zvuku

**Function** (*funkcia*): zaškrtnutím Repeat docielime, že zvuk sa bude prehrávať stále dokola

**File** (*súbor*): meno zvukového súboru.

**Wait** (*čakanie*): ak zaškrtneme *Wait for Completion*, program bude pokračovať, až keď zvuk alebo tón dohrá. V opačnom prípade program pokračuje hneď a zvuk sa prehráva v pozadí.

**Note** (*nota*): výber noty, ktorú má program zahrať, môžeme vybrať kliknutím na príslušnú klávesu, tón sa hneď zahrá.

Poznámka: Vlastné zvukové súbory je možné vyrobiť aj takto: pomocou softvéru Audacity (audacity.sourceforge.net) *nahrať zvuk (najskôr nastaviť v Edit-Preferences hodnotu Sample Rate na 8000 a zvoliť 16-bitový formát), potom zvuk cez Export... zapísať do súboru .wav. Pomocou programu BricX [\(bricxcc.sourceforge.net\)](http://bricxcc.sourceforge.net/) z menu Tools – Sound Conversion... skonvertovať súbor do formátu .rso (zapnutie kompresie zmenší súbor na polovicu, ale nebude ho možné správne prehrať v programe NXT-G, na kocke NXT však zaznie správne). Potom súbor treba umiestniť do správneho adresára, aby ho NXT-G videl, napr. C:\Program Files\LEGO Software\LEGO MINDSTORMS Edu NXT\engine\Sounds.* 

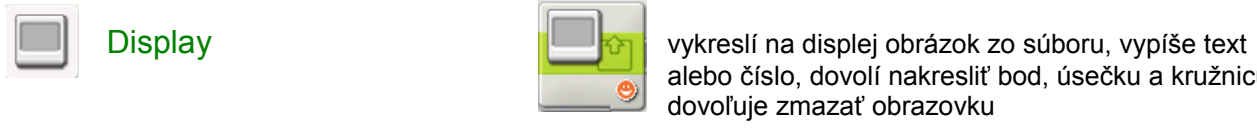

alebo číslo, dovolí nakresliť bod, úsečku a kružnicu dovoľuje zmazať obrazovku

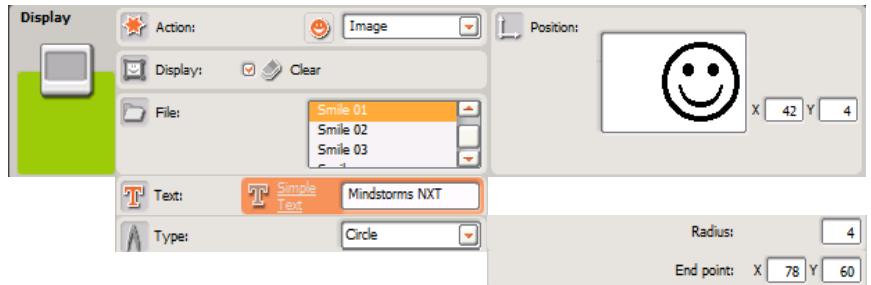

**Action** (*príkaz*): určuje, čo sa budú kresliť. Možnosti sú: *Image* – nakreslí obrázok zo zvoleného súboru, *Text* – zobrazí zadaný textový reťazec, *Drawing* – nakreslí bod, úsečku, alebo kružnicu, *Reset* – iba zmaže obrazovku

**Display** (*displej*): voľba *Clear* zmaže pred vykreslovaním obrazovku

**File** (*súbor*): meno súboru, ktorý obsahuje obrázok vo formáte RIC (editovať sa dajú napr. pomocou programu nxtRICeditV2, [ric.dreier-privat.de\)](http://ric.dreier-privat.de/Docu/index_eng.htm), obrázky sa dajú použiť, ak sa nachádzajú v prílsušnom adresári s obrázkami, napr. C:\Program Files\LEGO Software\LEGO MINDSTORMS Edu NXT\engine\Pictures.

**Text** (*text*): text, ktorý sa má vykresliť. V prípade, že chceme vykresliť číselnú hodnotu (z nejakého iného bloku), musíme ju najskôr konvertovať cez blok "Number To Text".

**Type** (*typ obrázku*): ak je vybratý príkaz *Drawing*, typ určuje druh kreslenia: *Point* (jedna bodka), *Line* (úsečka), alebo *Circle* (kružnica).

**Position** (*poloha*): určuje súradnice, na ktorých sa má obrázok nakresliť. Displej má rozmery 100x64 bodov, ľavý dolný roh má súradnice [0,0]. Polohu možno nastaviť aj pomocou kurzora myši. V prípade textov sa dá Y-ová súradnica nastaviť iba na jeden z ôsmych možných riadkov, čo vyjadruje položka **Line** (*riadok*).

**Radius** (*polomer*): pre typ kružnica určuje jej polomer, pričom poloha určuje jej stred.

**End point** (*koncový bod*): v prípade úsečky určuje druhý bod úsečky, prvý je určený polohou.

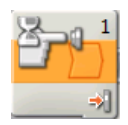

Wait - Čakanie počká požadovaný čas, alebo kým nenastane zvolená udalosť: zmena na senzore, stlačenie tlačidla, uplynutie doby časovača, prijatie správy

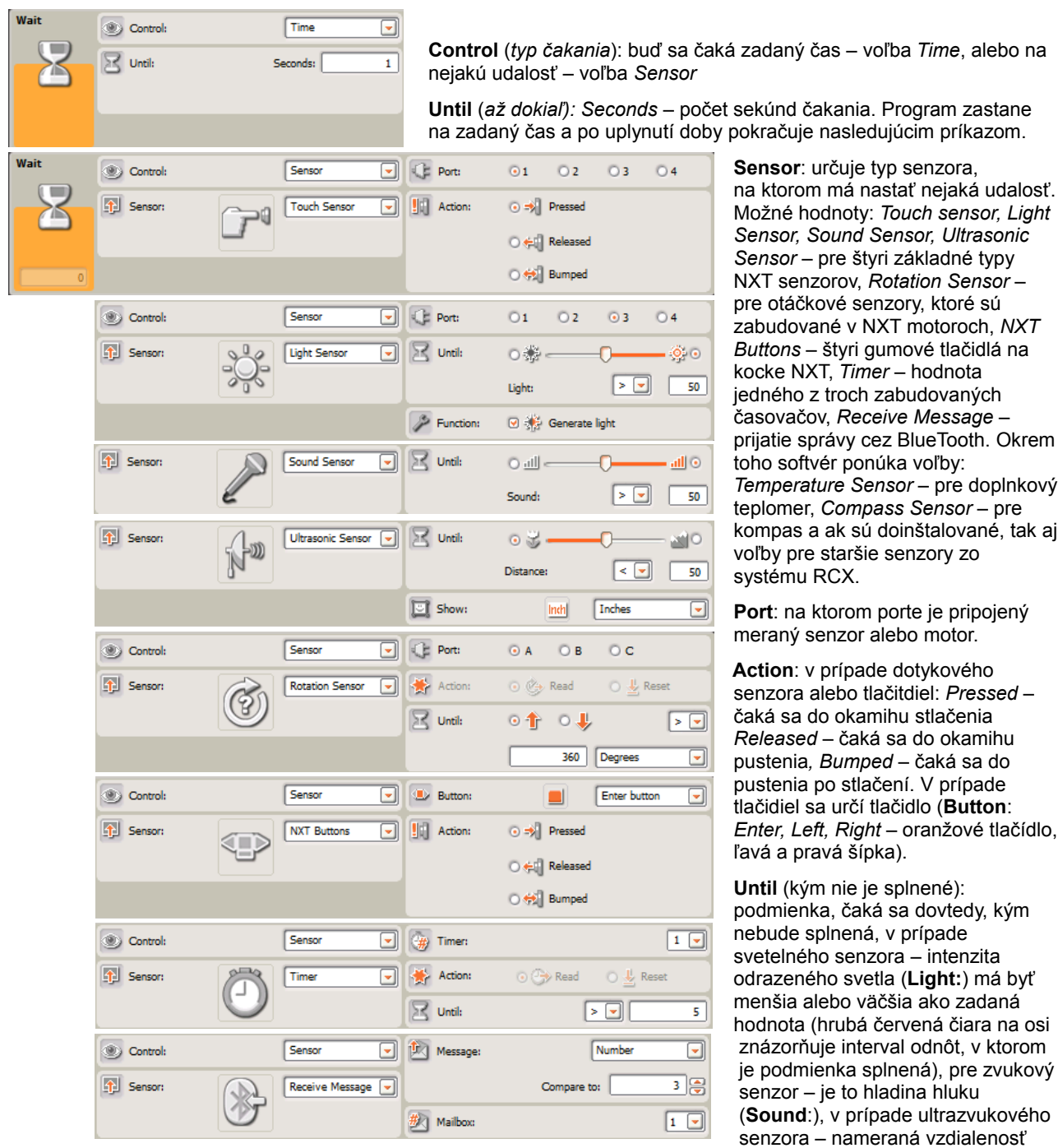

(**Distance**:) má byť menšia alebo väčšia, ako zadaná hodnota – výber jednotiek (**Show**: *Inches* – palce, alebo *Centimeters -* centimetre).

**Function** (*funkcia*): Voľba *Generate Light* znamená, či LED svetelného senzora bude svietiť, teda či má senzor merať intenzitu odrazeného svetla (ak je zvolená), alebo len intenzitu dopadajúceho svetla (ak nie je zvolená).

**Timer** (*časovač*): Hodnota 1-3, číslo vnútorného časovača kocky NXT. Časovač je počídadlo, ktoré sa samostatne v pozadí programu zvyšuje každú sekundu o 1. V tom prípade podmienka **Until:** určuje hodnotu časovača v sekundách.

**Message** (*správa*): čaká sa, kým nie je prijatá správa cez rádiové spojenie BlueTooth do príslušnej schránky (**Mailbox** (*číslo schránky*): 1-10), ktorá sa rovná zadanej hodnote (**Compare to** (*porovnať s*): číselná, textová, alebo logická hodnota). Voľba *Number* zodpovedá číselnej správe, voľba *Text* zodpovedá textovému reťazcu znakov, a voľba *Logic* zodpovedá logickej hodnote *true* alebo *false*.

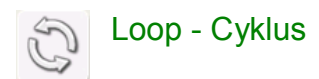

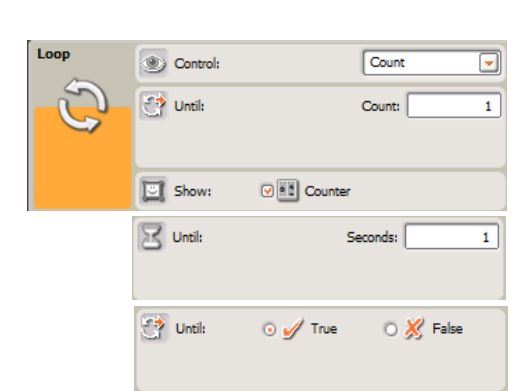

Loop - Cyklus **opakuje ohraničenú postupnosť príkazov zadaný** počet-krát, donekonečna, kým neuplynie zadaná doba, alebo kým nenastane zvolená udalosť: zmena na senzore, stlačenie tlačidla, uplynutie doby časovača, prijatie správy

> **Control** (*riadiaca podmienka*): údava typ podmienky ukončenia – buď *Forever* – opakovanie donekonečna, *Count* – zadaný počet opakovaní, *Time* – kým neuplynie stanovený čas od začiatku vykonávania cyklu (*Seconds: -* v sekundách), *Logic* – logická hodnota *True* alebo *False*, alebo *Sensor* – kým nie je splnená podmienka na senzore, gumovom tlačidle NXT, časovači, alebo nie je prijatá BlueTooth správa. Nastavenia podmienok sú rovnaké ako v prípade príkazu *Wait,* ktorý je popísaný na predchádzajúcej strane.

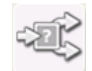

### Switch - Vetvenie

podmienkový príkaz – dovoľuje vykonať postupnosť príkazov len vtedy, ak je – alebo nie je – splnená zadaná podmienka, možných je aj viacero paralelných vetiev (ako príkaz *case* v jazyku PASCAL alebo príkaz *switch* v jazyku C).

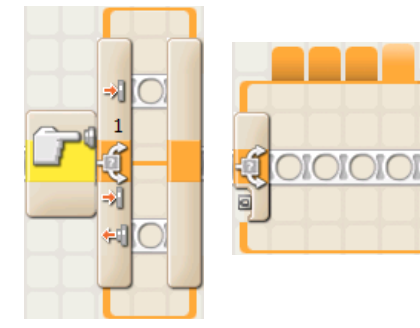

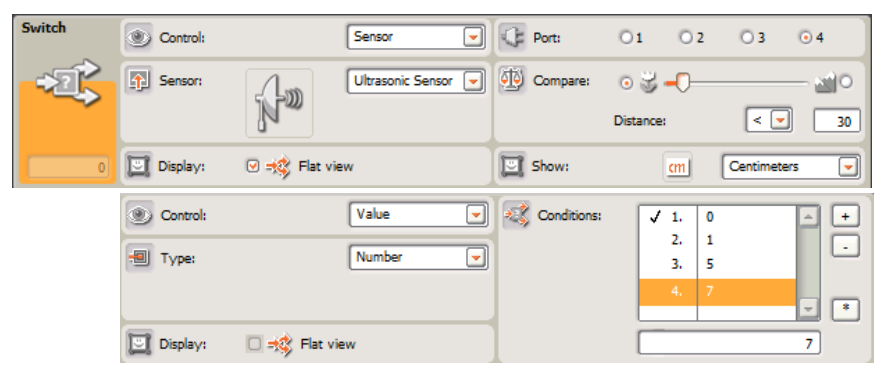

**Control** (*riadiaca podmienka*): Podmienka je buď typu *Sensor* – test na hodnotu prečítanú zo senzora, tlačidla, časovača, prijatej správy – v tom prípade je nastavenie rovnaké ako v prípade príkazu *Wait* popísaného na predchádzajúcej strane, alebo je typu *Value* – teda test na konkrétnu hodnotu, ktorá sa do podmienky dostáva drôtom – dátovým tokom, pozri v ďalšej časti tejto príručky.

**Display** (*zobrazenie*): pri voľbe *Flat view* sa dve vetvy podmienky: horná, pre prípad splnenej podmienky a dolná, pre prípad nesplnenej podmienky zobrazujú pod sebou. Takýto príkaz vetvenia môže mať iba dve vetvy. V prípade voľby *Control = Sensor* je to aj jediný zmysluplný typ podmienky. Po vypnutí voľby *Flat view* a nastavení *Control = Value*, sa naraz zobrazuje len jedna z možných vetiev programu, pričom ich môže byť viac ako dve: pridávajú a odoberajú sa tlačidlami "+" a "-" v pravo od zoznamu podmienok (Conditions:). Hviezdičkou sa určuje tzv. "default" vetva, t.j. vetva, ktorá sa vykoná, keď sa hodnota nerovná ani jednej zo zoznamu hodnôt.

**Type** (*typ hodnoty*): určuje typ vstupnej hodnoty, ktorá do vetviaceho príkazu prichádza cez vstupný drôt. Možné hodnoty sú: *Logic* – logická hodnota *True* alebo *False*, *Number* – číselná hodnota a *Text* – znakový reťazec.

**Conditions** (*testované hodnoty*): každý riadok v listboxe zodpovedá jednej vetve príkazu, ktorá sa vykoná vtedy, ak sa hodnota na vstupnom drôte rovná príslušnej hodnote. Pozri tiež: popis voľby *Flat View* v predchádzajúcom dstavci.

## Paleta "Action" – riadenie výstupov

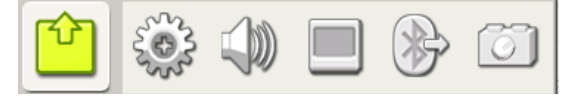

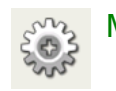

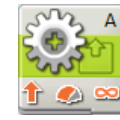

Motor Riadenie motora – alternatíva k príkazu *Move* v základnej palete. Umožňuje riadiť iba jeden motor! Dovoľuje zapnúť alebo vypnúť reguláciu sily v závislosti od zaťaženia a tiež dovoľuje využiť postupné zrýchlovanie a spomalovanie rýchlosti.

**Ramp Up**: Postupné zrýchlovanie na zadanú rýchlosť.

**Ramp Down**: Postupné spomalovanie do zastavenia.

**Control**: Ak je voľba *Motor Power* zapnutá, program sa bude snažiť udržiavať konštantú rýchlosť otáčania motora aj pri rôznej záťaži motora.

**Wait for Completion** (čaká na dokončenie): Pri zapnutí tejto voľby program nepokračuje, kým akcia neskončí. Ak voľba nie je zapnutá, motor začne pracovať a program medzitým pokračuje ďalej.

Ostatné voľby sú rovnaké ako v príkaze *Move* v základnej palete.

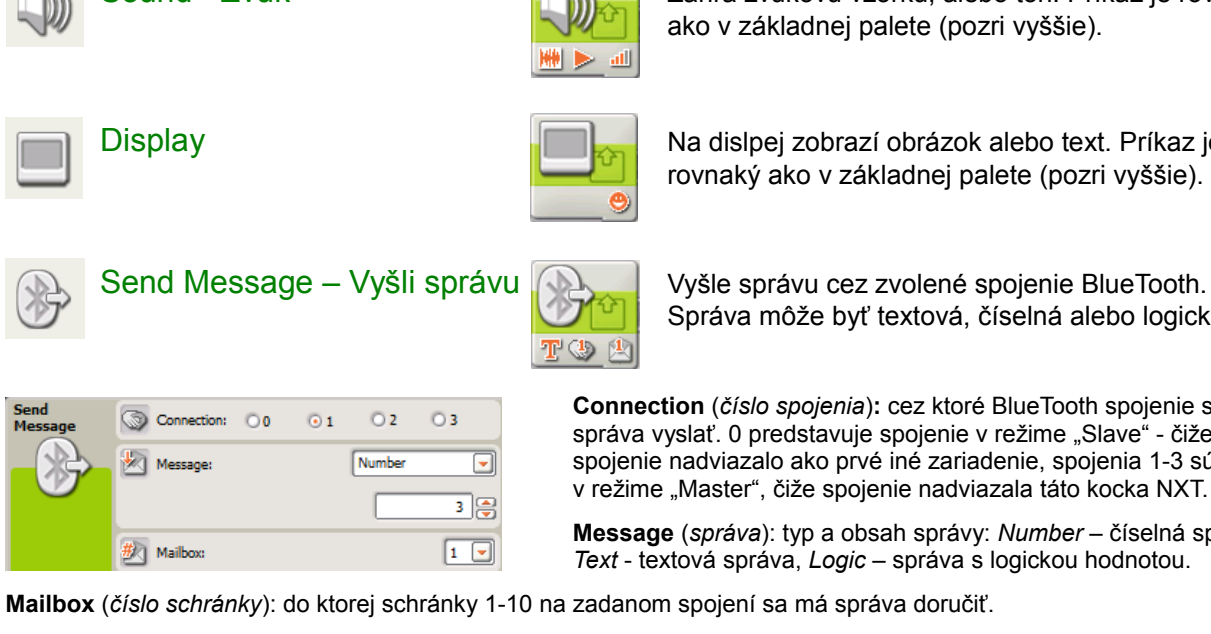

Sound - Zvuk Zahrá zvukovú vzorku, alebo tón. Príkaz je rovnaký ako v základnej palete (pozri vyššie).

Display Na dislpej zobrazí obrázok alebo text. Príkaz je rovnaký ako v základnej palete (pozri vyššie).

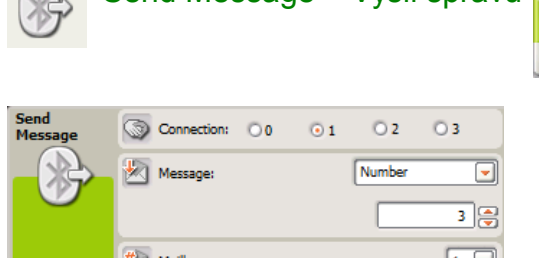

Správa môže byť textová, číselná alebo logická.

**Connection** (*číslo spojenia*)**:** cez ktoré BlueTooth spojenie sa má správa vyslať. 0 predstavuje spojenie v režime "Slave" - čiže spojenie nadviazalo ako prvé iné zariadenie, spojenia 1-3 sú v režime "Master", čiže spojenie nadviazala táto kocka NXT.

**Message** (*správa*): typ a obsah správy: *Number* – číselná správa, *Text* - textová správa, *Logic* – správa s logickou hodnotou.

**Mailbox** (*číslo schránky*): do ktorej schránky 1-10 na zadanom spojení sa má správa doručiť.

*Poznámka: Správy je možné vysielať až vtedy, keď je aktivované spojenie BlueTooth a nadviazané spojenie s druhou kockou NXT alebo iným zariadením.*

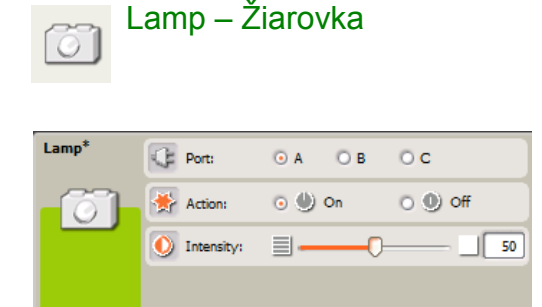

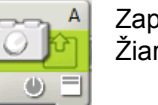

Lamp – Žiarovka  $\sqrt{2\pi}$  A Zapne alebo vypne žiarovku na zadanom porte. Žiarovka sa pripája cez konverzný káblik.

**Port:** výstupný port, na ktorom je pripojená žiarovka.

**Action** (*operácia*): On – zapne, Off – vypne.

**Intensity**: intenzita, ktorou bude žiarovka svietiť.

# Paleta "Sensor" – riadenie vstupov

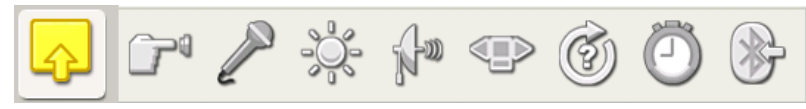

Príkazy palety *Sensor* slúžia na načítanie hodnoty zo senzora, pričom hodnota sa ďalej spracováva – či už uloží do premennej, vyšle cez správu BlueTooth, využije v matematickej operácii, v cykle alebo v podmienke. Výstupom je buď priamo načítaná číselná hodnota, alebo logická hodnota, podľa konkrétnych nastavení príkazu. Tie sú prakticky zhodné s nastaveniami príkazu Wait v základnej palete, ktorá bola popísaná na začiatku tohto dokumentu. Nasleduje iba stručný prehľad:

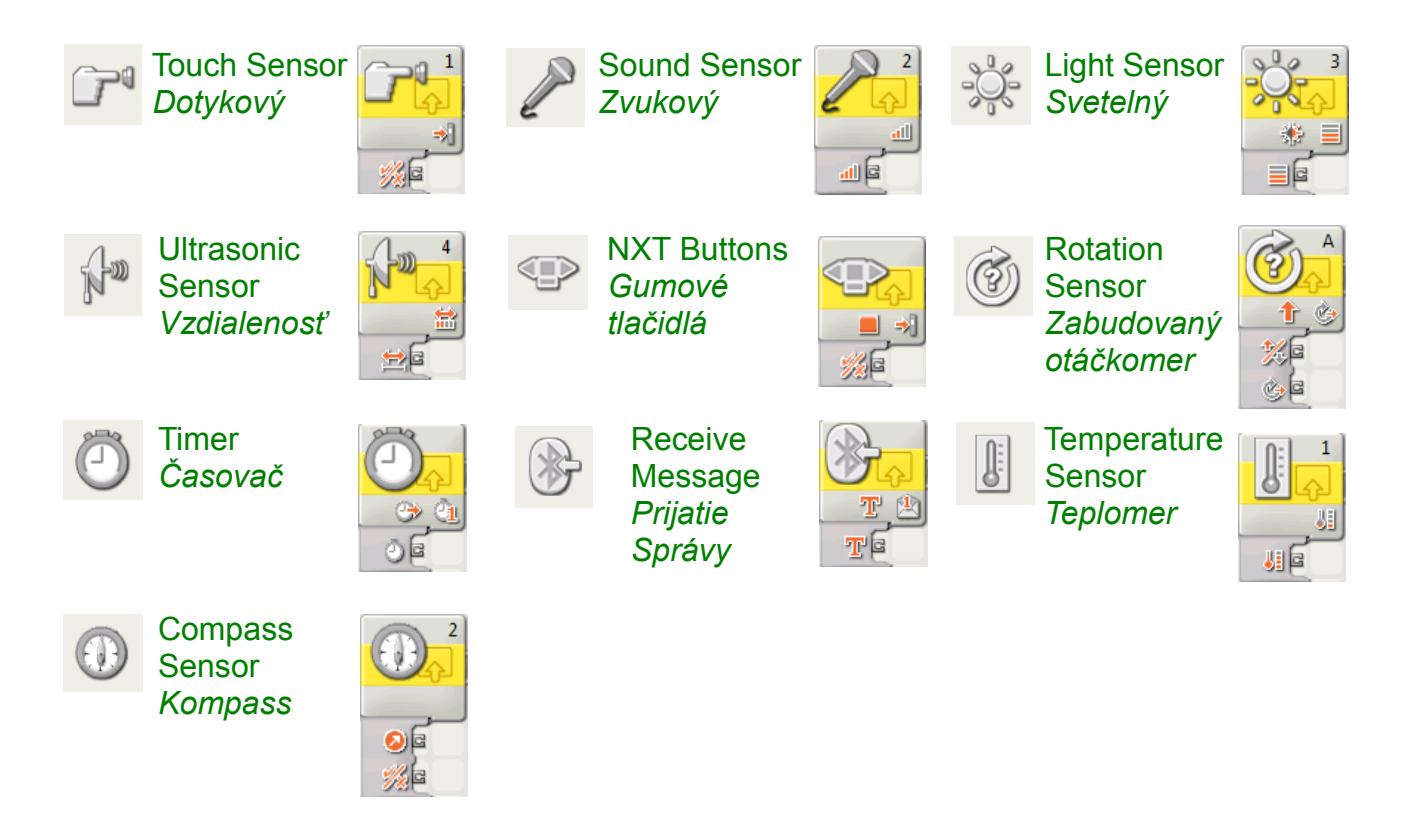

## Paleta "Flow" – riadiace štruktúry

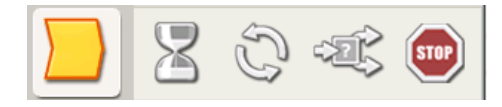

Príkazy palety *Flow* sú súčasťou základnej palety a sú popísané tam. Príkaz *Stop* slúži na zastavenie programu – vypnú sa motory, svetlá a zvuk.

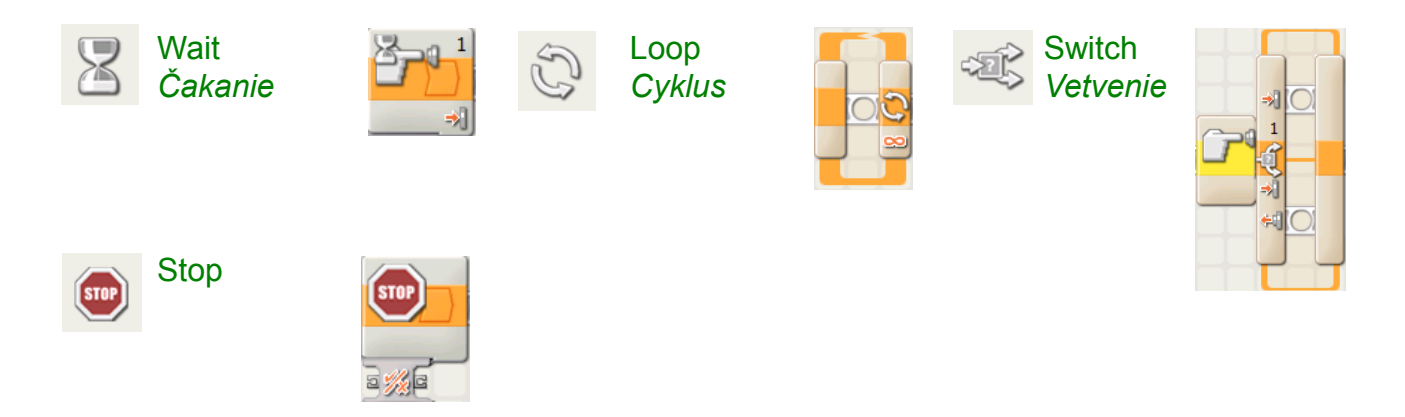

# Paleta "Data" – práca s údajmi

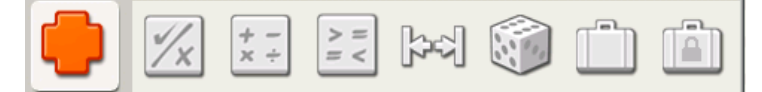

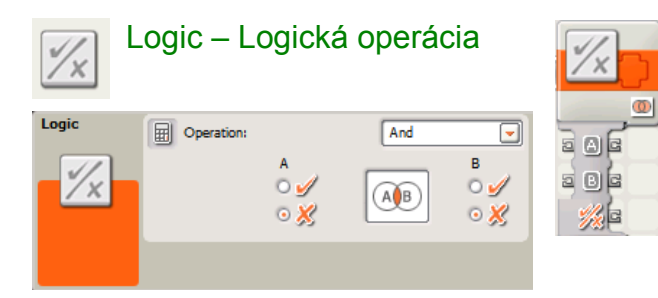

Logic – Logická operácia Kombinuje jeden alebo dva logické vstupy v logickej operácii AND, OR, XOR, alebo NOT.

> **Operation** (*operácia*): typ logickej operácie. V prípade, že sa pripojí iba jeden (resp. žiaden) vstupný drôt, chýbajúca hodnota je zadaná v diagrame.

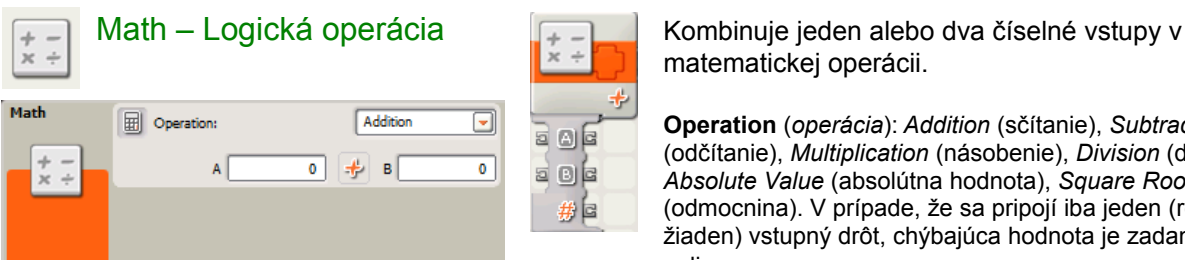

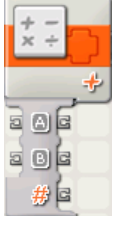

matematickej operácii.

**Operation** (*operácia*): *Addition* (sčítanie), *Subtraction* (odčítanie), *Multiplication* (násobenie), *Division* (delenie), *Absolute Value* (absolútna hodnota), *Square Root* (odmocnina). V prípade, že sa pripojí iba jeden (resp. žiaden) vstupný drôt, chýbajúca hodnota je zadaná v diagrame.

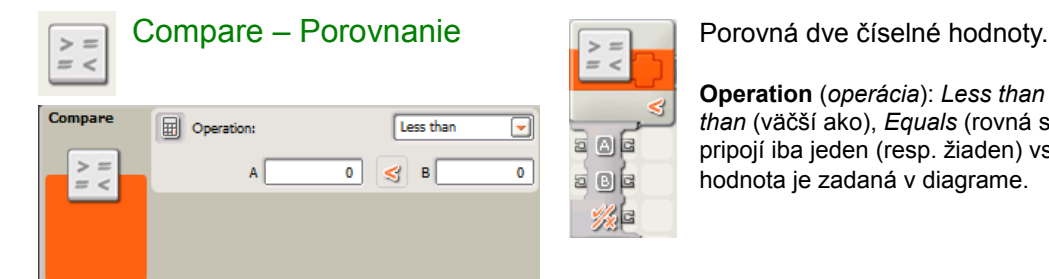

**Operation** (*operácia*): *Less than* (menej ako), *Greater than* (väčší ako), *Equals* (rovná sa). V prípade, že sa pripojí iba jeden (resp. žiaden) vstupný drôt, chýbajúca hodnota je zadaná v diagrame.

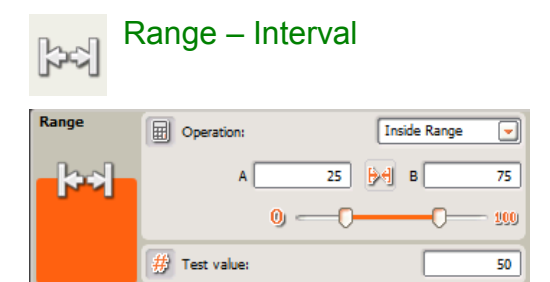

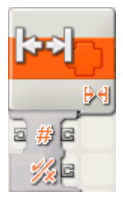

Range – Interval **Zistí, či sa vstupná číselná hodnota nachádza** vnútri alebo von zo zadaného intervalu.

> **Operation** (*operácia*): *Inside Range* (vnútorný interval), O*utside Range (vonkajší inerval)*.

**Test value**: testovaná číselná hodnota.

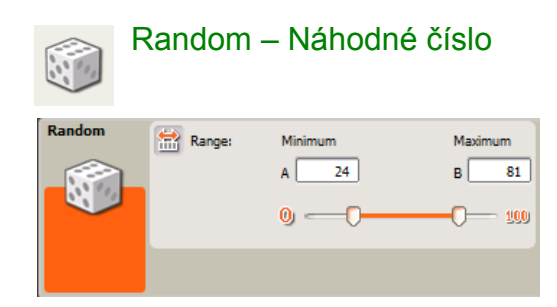

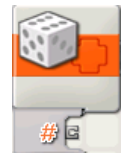

Random – Náhodné číslo  $\sim$  Vygeneruje náhodné číslo z intervalu <A,B>.

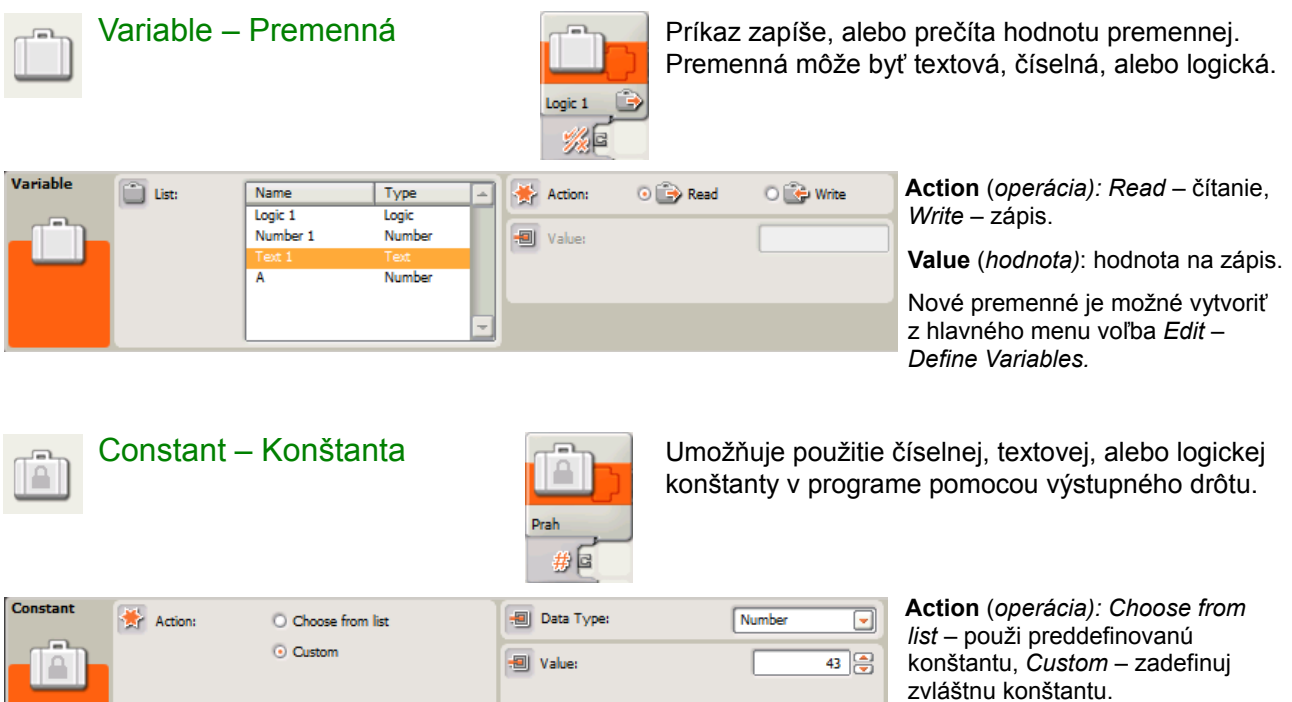

 $[**Prah**]$ 

**Data type:** typ konštanty – *Number*  $\Box$  = číslo, *Text* = znakový reťazec, *Logic* = logická hodnota

**Value**: hodnota konštanty.

**Name** (*meno*): názov konštanty – prejaví sa v ikone príkazu.

Nové konštanty je možné vytvoriť z hlavného menu voľba *Edit – Define Constants.*

 $\boxed{\mathbb{T}^{\mathbb{Z}}_n}$  Name:

# Paleta "Advanced" – príkazy pre pokročilých

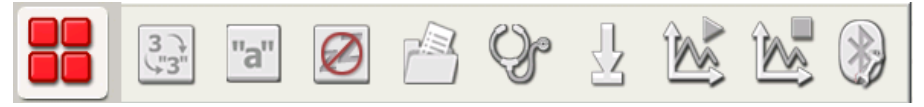

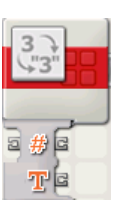

Number to Text **Konvertuje číslo na vstupnom drôte na znakový** *Číslo na text* reťazec na výstupnom drôte.

*Poznámka: opačná konverzia neexistuje.* Môže sa použiť napríklad na výpis číselnej hodnoty zo senzora alebo výpočtu na displej.

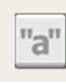

Text – Spájanie textu Spája vstupné reťazce znakov na vstupných drôtoch

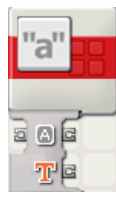

do jedného výstupného reťazca na výstupe.

Môže sa použiť napríklad na vytváranie textov, ktoré **Text:** vstupné reťazce sú označené A,B,C. obsahujú automaticky generované hodnoty.

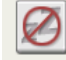

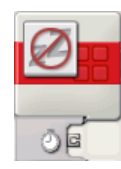

Keep Alive – Nezaspi **Zabezpečí, aby sa NXT automaticky nevyplo**, teda nevypršal uspávací časovač. Príkaz treba volať opakovane.

Na výstupe je možné prevziať číslo - počet milisekúnd po ktorých NXT najbližšie zaspí.

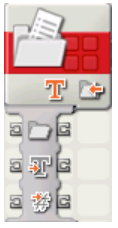

File Access Čítanie zo súboru. Zápis do súboru. Ukončenie *Práca so súborom* **zápisu (zatvorenie súboru). Vymazanie súboru.** 

> **Action** (*operácia): Read –* čítanie, *Write –* zápis, *Close* zatvorenie, *Delete* – vymazanie.

**Name** (meno súboru*):* je uložený v pamäti flash NXT.

**Type** (*typ hodnoty): Number –* zápis alebo čítanie číselnej hodnoty, *Text* – zápis alebo čítanie textovej hodnoty.

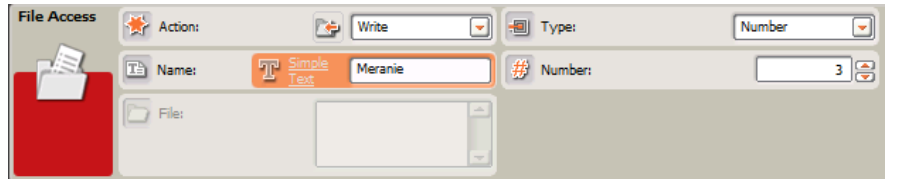

 **Number** (*číslo*): číselná hodnota na zápis.

 **Text** (znakový reťazec): textová hodnota na zápis.

 Po skončení zápisu do súboru ho treba vždy zavrieť.

Viacnásobný zápis do toho istého súboru ho nepremaže, ale pridáva údaje na koniec. Je možné ho zmazať operáciou Delete a znovu zapisovať od začiatku. Po čítaní zo súboru ho netreba zatvárať. Súbory medzi flash pamäťou NXT a počítačom je možné kopírovať pomocou tlačidla *NXT Window* – v paneli "Memory", prípadne pomocou iných programov, ako sú *BricX* (*NXT Explorer*) alebo program *nxtcp*.

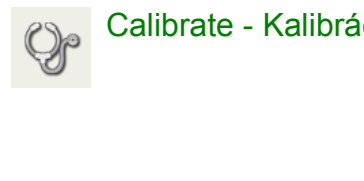

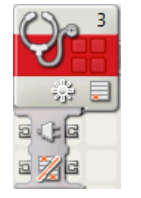

Calibrate - Kalibrácia  $\bigotimes_{\mathbb{R}} \mathbb{R}^3$  Nakalibruje minimálnu (0 %) alebo maximálnu (100 %) hodnotu svetelného alebo zvukového senzora.

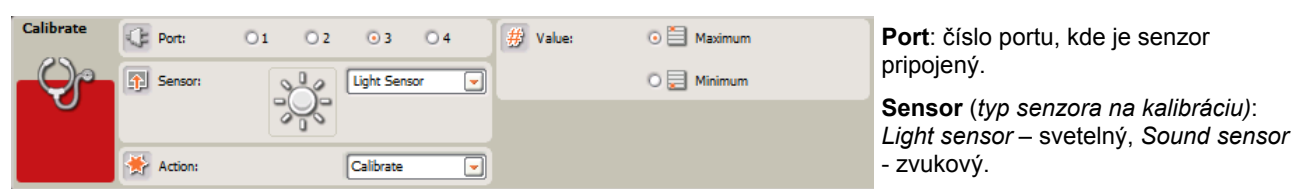

**Action** (operácia): Voľba *Calibrate* zaznamená minimálnu alebo maximálnu hodnotu, voľba Delete zruší obe hodnoty.

**Value** (ktorá hodnota): udáva ktorá z dvoch hraničných hodnôt sa kalibruje.

Po nakalibrovaní svetelného, resp. zvukového senzora budú všetky svetelné, resp. zvukové senzory podliehať novej kalibrácii, nezávisle na tom, v ktorom porte sú pripojené.

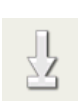

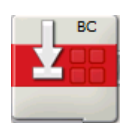

Reset Motor **Victor Victor** Vynuluje otáčkomer na zadanom motore (alebo viacerých motoroch).

*Poznámka: otáčkomery sú počítadlá, ktoré sa pri pohybe motora neustále zväčšujú/zmenšujú. V prípade, že z nich prečítame hodnotu, neplatí, že by sa automaticky vynulovali. Ak rátame s tým, že ich hodnota bude na začiatku cyklu nulová, je potrebné ich vynulovať príkazom* Reset Motor*.*

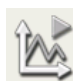

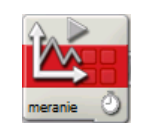

Start Datalog **Začne zaznamenávať údaje do datalogového Začiatok merania** súboru v pamäti flash podľa požadovaných nastavení.

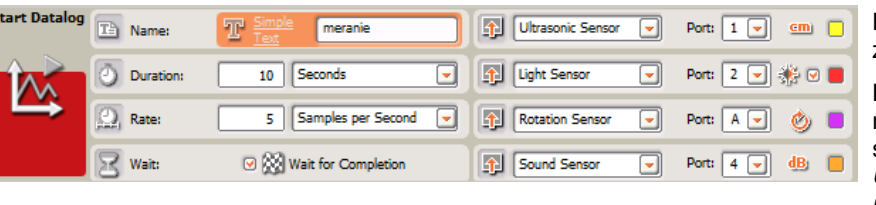

 **Name** (*meno súboru)*: kam zaznamenávať.

 **Duration** (*ako dlho*): jedna z možností: *Seconds* (stanovený počet sekúnd, *Minutes* (určitý počet minút), *Unlimited* (až do odvolania), *Single measurement* – len jedno meranie.

**Rate** (*frekvencia)*: ako často zaznamenávať: *Samples per Second* – niekoľkokrát za sekundu, *Seconds between Samples –* niekoľko sekúnd medzi meraniami.

**Wait for Completion** (*čakať na koniec merania)*: ak je voľba vybratá, program bude pokračovať až po skončení merania. V opačnom prípade pobeží ďalej a bude merať v pozadí.

*Poznámka: Datalog je bežný textový súbor, ktorý sa dá skopírovať na PC a otvoriť napríklad v tabuľkovom procesore.*

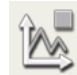

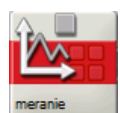

Stop Datalog Ukončí zaznamenávanie datalogového merania, *Koniec merania* **ktoré bolo začaté do odvolania (unlimited)** 

**Name** (*meno súboru)*: kam sa zaznamenávalo.

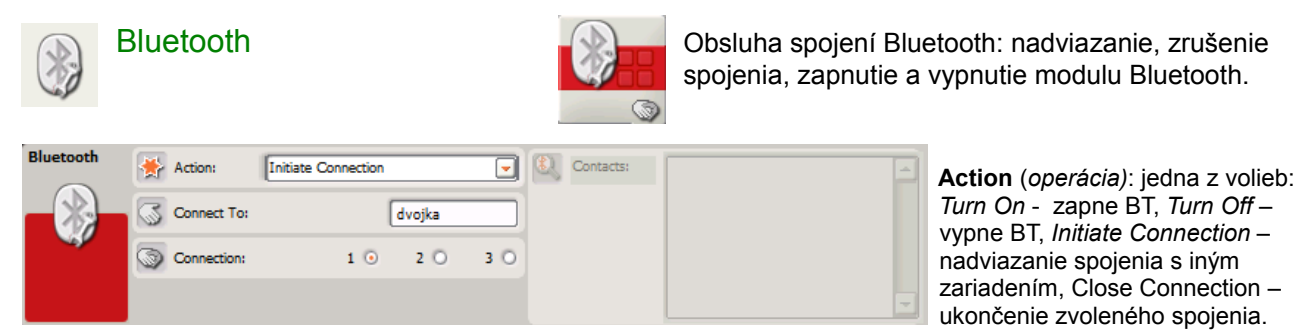

**Connect To** (*pripojiť sa na*): Názov zariadenia, na ktoré sa má kocka pripojiť (táto kocka bude v režime "Master", vzdialené zariadenie bude v režime "Slave").

**Connection** (*číslo spojenia*): NXT môže byť ako "Master" pripojená naraz až na tri "Slave" zariadenia – číslované 1-3.

Disconnect From (odpojiť spojenie číslo): hodnota 0-3, kde 0 zodpovedá spojeniu, kde kocka vystupuje v úlohe "Slave" a spojenia 1-3 sú spojenia, kde kocka NXT vystupuje v úlohe "Master".

# Tok programu a tok dát

Jednotlivé príkazové bloky sa pripájajú za seba, v pozadí sú pripevnené na pozdĺžnej deravej súčiatke LEGO. Toto je sekvenčný tok programu – naraz sa vykonáva vždy jeden príkaz a po jeho skončení nasleduje ďalší.

Príkazové bloky si medzi sebou môžu posielať dáta – ikonografický jazyk NXT-G podporuje aj modelovanie toku dát – údajov: čísel, textov, logických hodnôt. Príkazový blok, ktorý vypočíta nejaký údaj ho pripraví na svoj výstup. Ak je tento výstup prepojený "drôtom" so vstupom iného príkazového bloku, ktorý sa vykoná neskôr, údaj sa prenesie a spracuje v neskoršie zaradenom bloku. Jeden výstup môže smerovať aj na viacero nasledovných vstupov.

*Príklad:* Nasledujúci fragment programu prečíta hodnoty odrazeného svetla zo svetelných senzorov na porte 1 a 2, sčíta ich, a ak súčet presahuje hodnotu 90 (uložená v hodnote B v bloku porovnania), tak sa robot začne pohybovať vpred.

*Všimnite si: Takmer všetky bloky majú množstvo vstupov a výstupov, ktoré sa objavia po kliknutí myšou na dolnú hranu bloku. Sú podrobne popísané v Helpe k programu NXT-G – treba vybrať blok a stlačiť kláves F1.*

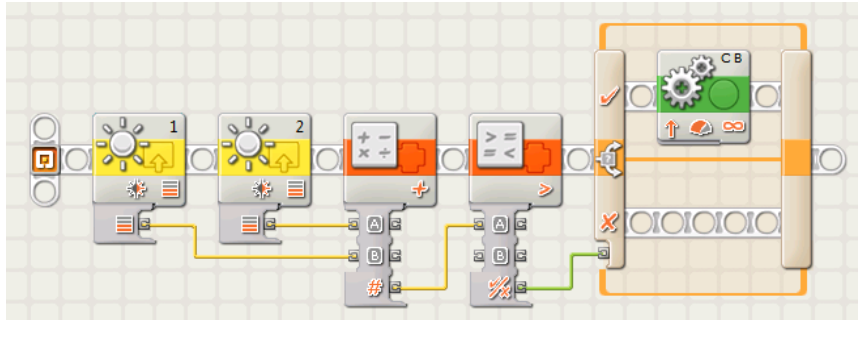

Typy dátových drôtov: *žltý* – číslo, *zelený* – logická hodnota, *oranžový* – text, *sivý* – zle prepojený drôt.

Odstraňovanie prepojených dátových drôtov: kliknúť na cieľový terminál.

### Názvy súborov v pamäti flash

Pamäť flash kocky NXT má kapacitu 256KB a obsahuje súborový systém. Súbory sú pomenované konvenciou 15.3, čiže spolu 19 znakov. Prípona za bodkou sa ale určuje automaticky podľa druhu súborov: \*.rdt – dátové, \*.rxe, \*.rdt – spustiteľné, \*.rso – zvukové, \*.ric – obrázky, \*.rpg – programy, \*.sys – skryté systémové, \*.tmp – skryté dočasné.

#### Bluetooth protokol

Kocka NXT umožňuje komunikáciu cez rádiové spojenie Bluetooth. Na komunikáciu sa zariadenia musia najskôr spárovať, pričom jedno z nich je vždy v úlohe "Master" a druhé v úlohe "Slave". Zariadenie "Master" je to, ktoré nadväzuje spojenie. Kocka NXT môže byť v roli "Slave" v spojení iba s jedným iným zariadením (toto spojenie má číslo 0), ale v roli "Master" môže nadviazať spojenie až s troma ďalšími zariadeniami (spojenia číslo 1-3). Aj po nadviazaní spojenia iniciuje všetku komunikáciu zariadenie v roli "Master", čo znamená, že ak kocka v roli "Slave" posiela správu, správa sa v skutočnosti nepošle, ale ostáva na kocke, dokiaľ si tú správu druhé zariadenie neprevezme. Komunikácia s kockou NXT prebieha cez tzv. schránky (mailbox). Na každej kocke je 10 vstupných a 10 výstupných schránok. Program v kocky môže posielať správy do schránok pripojených zariadení a vyberať poštu zo svojich vstupných schránok. Výstupné schránky sú určené pre pipojenie, kde je kocka v roli "Slave", lebo tieto správy musia čakať, kým si ich "Master" nevyzdvihne na základe požiadavky vyzdvihnutia správy z jeho vstupnej schránky.

#### **Multitasking**

Kocka NXT podporuje jednoduchý multitasking – naraz môžu bežať viaceré vlákna výpočtu. Vlákna môžu navzájom komunikovať dátovými "drôtmi". Nové vlákno vyrobíme tak, že položíme nový blok, ktorý sa má vykonávať paralelne a napojíme ho na programový tok tak, že legovú kocku vytiahneme zo začiatku programu. Ak má paralelizmus nastať až potom, keď sa vykoná niekoľko blokov programu, programový tok môžeme rozdeliť na ktoromkoľvek mieste myšou za súčasného držania klávesy SHIFT.